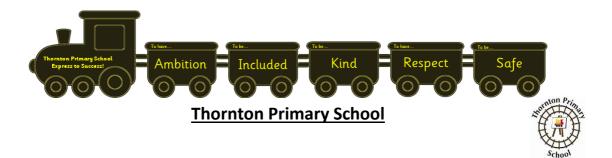

### SCHOOL CLOSURE SUPPORT PACK FOR PUPILS AND PARENTS/CARERS

This pack has been put together to support pupils and parents/carers to access learning and about what to expect from remote learning during a period when children are learning remotely from home.

If you need any support, have a question or suggestion. Please email us at <u>thorntonps.enquiries@fife.gov.uk</u>

### What will Remote Learning Look Like at Thornton?

During any period of remote learning we have an expectation for our children to be engaging with their learning on the online platforms we have. This is to ensure that there is minimal impact on their education as a result of not being able to attend school in person. We appreciate our parents/carers support in setting good routines with our children to support their education and engagement with the remote learning being provided by our school.

Our P1/2, P2 and P3 children all have a SEESAW account. The staff in P1/2, P2 and P3 will be posting learning activities.

In P4 – P7 all children will access online learning on Microsoft Teams via GLOW.

### **TIMETABLE**

Below is the timetable of learning activities you will be expecting over the 3 days next week. From feedback previously, we have put this timetable together to cover P1-P7 to support families with multiple children to be focusing on the same learning activity at the same time.

The learning provided supports the entitlement to the Broad General Education (BGE).

| Tuesday 26 <sup>th</sup>      | Science  | Literacy         | Numeracy & Maths |
|-------------------------------|----------|------------------|------------------|
| Wednesday<br>27 <sup>th</sup> | Literacy | Numeracy & Maths | PE               |
| Thursday<br>28 <sup>th</sup>  | Literacy | Numeracy & Maths | Торіс            |

The above timetable still provides a structure for the learning day – but is of course flexible to suit your family's needs.

### Where will I find my remote learning tasks?

As you can see from the timetable above, the children will experience 3 learning activities each day from their class teacher.

### <u>P1-P3</u>

All of information for each lesson/activity will be found on your child's Seesaw.

### <u>P4-P7</u>

All the information for each lesson/activity will be found on your child's class team on GLOW. They will be able to find these on the General Channel but also within the Assignments section on Teams.

We recognise that some of our children may not have suitable online access at home. We have supported many of our children and families with this by providing them with loaned Chromebook laptops. This was part of a Scottish Government funding grant to all local authorities to ensure equity. These have already been provided to our children and families prior to this current period of remote learning.

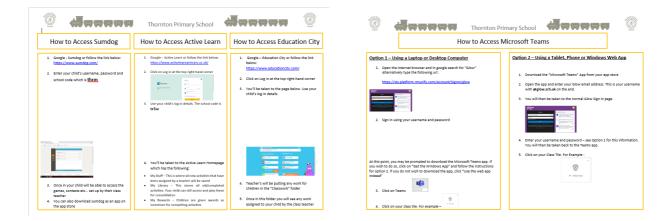

# **Accessing Learning on Seesaw**

All learning activities will be posted to seesaw within your child's journal. These will appear as posts like you see when we are sharing learning or posting photos from assembly. See below.

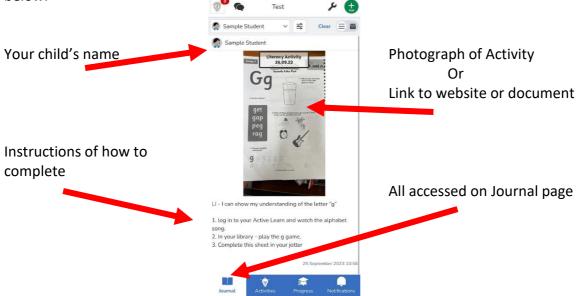

The activity will clearly state the curriculum area being covered and the date it corresponds to. For example, Literacy – 26.09.2023.

If you have any questions relating to the learning activity, you can post a question in the comments box as you would do when giving positive praise to work.

These comments will sit as "Pending Teacher Approval" – Teachers will then be able to comment back with advice using this channel.

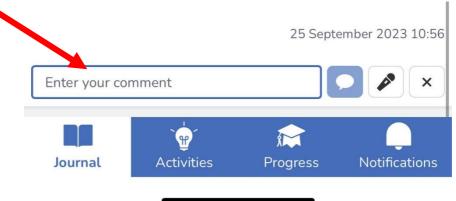

### **Educational Software**

Our School has licenses for the following software: SumDog and Active Learn. Below we will provide guidance of how your child can access these from home.

# **SumDog**

- Please Google Sumdog or follow the link below: <u>https://www.sumdog.com/</u>
- Enter your child's username, password and school code which is thrm

| 💁 Email - Derek Cobb - Outlook 🛛 🕺 Sumdog                                       | × +                               |                  |                       | - o                                   | > |
|---------------------------------------------------------------------------------|-----------------------------------|------------------|-----------------------|---------------------------------------|---|
| $\leftrightarrow$ $\rightarrow$ C $\triangle$ $\otimes$ https://www.sumdog.com/ |                                   |                  |                       | e                                     | • |
| 🎔 Twitter 🧱 Glow - Sign In 😨 EVOLVE - Fife Council                              | YouTube Log in to MyGTCS   MyGTCS | Education City   |                       |                                       |   |
| Engugin<br>evidence<br>based<br>learning                                        | School code                       | xxi<br>**<br>thm | Figgt passwort Log In |                                       |   |
| 🖹 image 6.png 🧄 🖹 image 5.png                                                   | ↑ 📕 image 3.png                   | ▲ image 2.png    |                       | ^ Show all                            |   |
| 🚛 🔎 🖽 🚍 👩                                                                       |                                   |                  |                       | g <sup>Q</sup> ∧ ¶⊃ /⊈ ⊄i) 13/03/2020 | 5 |

• Once in your child will be able to access the games, contests etc... set up by their class teacher.

# **Active Learn**

- Please Google Active Learn or follow the link below: <u>https://www.activelearnprimary.co.uk/</u>
- Click on Log in at the top right-hand corner
- Use your child's log in details
- The school code is **tr3w**

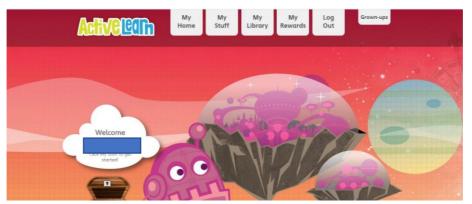

- Above is the Active Learn Homepage
- My Stuff This is where all new activities that have been assigned by a teacher will be saved. This will include any Maths, Reading Book and Whole Class Reading activities

- My Library This stores all old/completed activities. Your child can still access and play these for consolidation
- My Rewards Children are given awards as incentives for completing activities
- My Home Brings you back to the page above

#### **Internet Safety**

We are aware that our children's safety is paramount whilst they are accessing materials, websites and using online programmes. GLOW, Microsoft Teams and Seesaw alongside the software that we have advised above is safe for our children to use and is approved at Council/National Level for use in and out with school. It is moderated and regulated by Fife Council.